# **Analysis report examination with Cube**

Brian Wylie
Jülich Supercomputing Centre

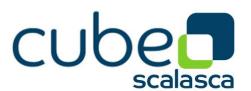

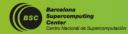

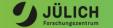

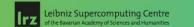

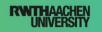

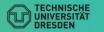

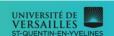

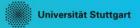

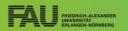

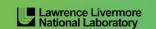

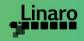

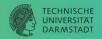

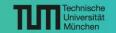

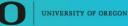

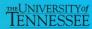

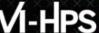

#### Cube

CubeGUI DOI 10.5281/zenodo.7737408

DOI 10.5281/zenodo.7737411

- Parallel program analysis report exploration tools
  - Libraries for XML+binary report reading & writing
  - Algebra utilities for report processing
  - GUI for interactive analysis exploration
    - Requires Qt ≥ 5

Originally developed as part of the Scalasca toolset

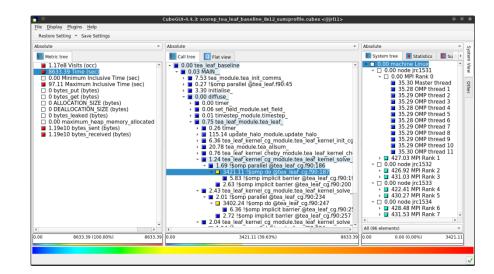

- Now available as a separate components
  - Can be installed independently of Score-P, e.g., on laptop or desktop
  - Latest release: Cube v4.8.2 (Sept 2023)

**Note**: source distribution tarballs for Linux, as well as binary packages provided for Windows & MacOS, from www.scalasca.org website in software/Cube-4x

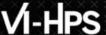

#### **Cube GUI**

mailto: scalasca@fz-juelich.de

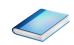

- Run *remote* (e.g. *Jupyter-JSC*)
  - start Jupyter-JSC and then start Xpra desktop
  - load CubeGUI module and start cube

```
[turpanlogin~]$ module load CubeGUI
[turpanlogin~]$ cube ./scorep-*/profile.cubex
```

- Run remote (ssh)
  - start X server (e.g., Xming) locally
  - connect to system with X forwarding enabled
  - load cube module and start cube remotely

```
desk$ ssh -X <yourid>@turpan
Welcome to Turpan ...
[turpanlogin~]$ source /tmpdir/vi-hps/opt/setup.sh
[turpanlogin~]$ module load cube
[turpanlogin~]$ cube ./scorep-*/profile.cubex
```

- Install & run local
  - install Cube GUI locally on desktop
    - binary packages available for MacOS & Windows and externally provided by OpenHPC and various Linux distributions
    - source package available for Linux, requires Qt
      - configure/build/install manually or use your favourite framework (e.g. Spack or EasyBuild)
  - copy .cubex file (or entire scorep directory)
     to desktop from remote system
     OR locally mount remote filesystem
  - start cube locally

```
desk$ mkdir $HOME/mnt
desk$ sshfs [user@]remote.sys:[dir] $HOME/mnt
desk$ cd $HOME/mnt
desk$ cube ./scorep-*/profile.cubex
```

## **Analysis presentation and exploration**

- Representation of values (severity matrix)
   on three hierarchical axes
  - Performance property (metric)
  - Call path (program location)
  - System location (process/thread)
- Three coupled tree browsers
- Cube displays severities
  - As value: for precise comparison
  - As colour: for easy identification of hotspots
  - Inclusive value when closed & exclusive value when expanded
  - Customizable via display modes

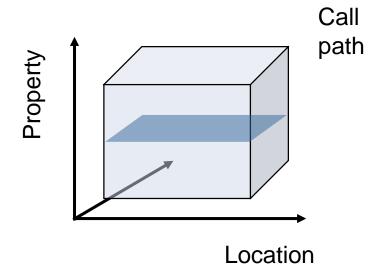

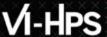

#### **Inclusive vs. exclusive values**

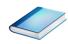

- Inclusive
  - Information of all sub-elements aggregated into single value
- Exclusive
  - Information cannot be subdivided further

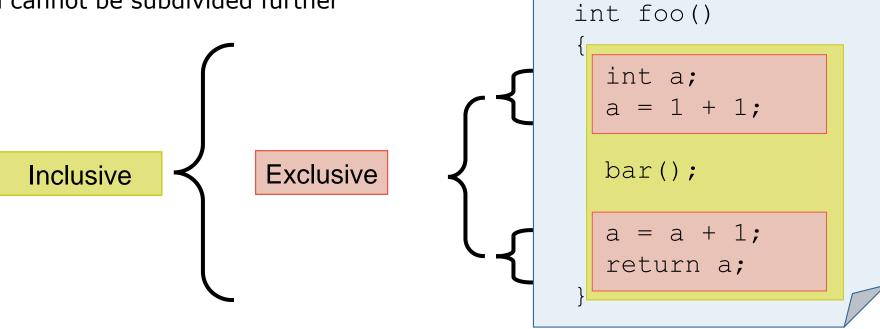

# Demo: TeaLeaf case study

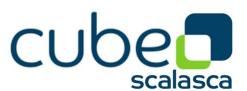

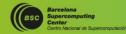

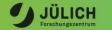

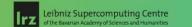

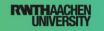

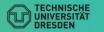

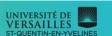

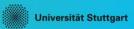

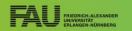

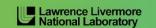

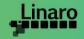

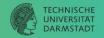

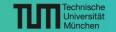

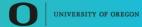

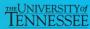

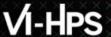

## Case study: TeaLeaf

- HPC mini-app developed by the UK Mini-App Consortium
  - Solves the linear 2D heat conduction equation on a spatially decomposed regular grid using a 5 point stencil with implicit solvers

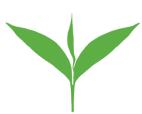

- Part of the Mantevo 3.0 suite
- Available on GitHub: http://uk-mac.github.io/TeaLeaf/

- Measurements of TeaLeaf reference v1.0 taken on Jureca cluster @ JSC
  - Using Intel 19.0.3 compilers, Intel MPI 2019.3, and Score-P 5.0
  - Run configuration
    - 8 MPI ranks with 12 OpenMP threads each

```
% cd ~/workshop-vihps/Experiments
% cube scorep_tea_leaf_baseline_8x12_sum/profile.cubex
[GUI showing summary analysis report]
```

# Score-P analysis report exploration (opening view)

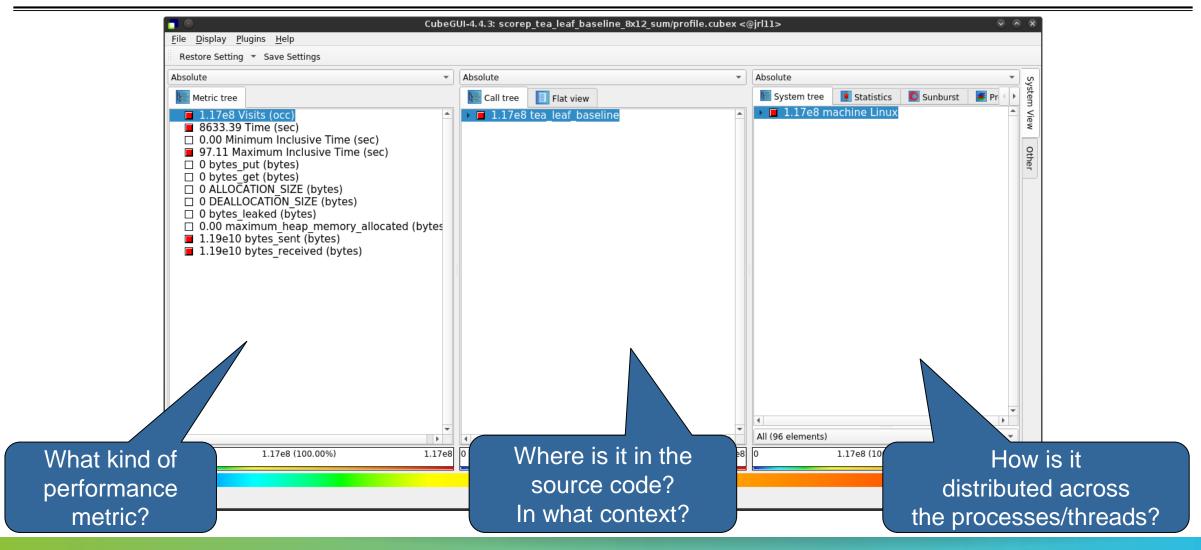

#### **Metric selection**

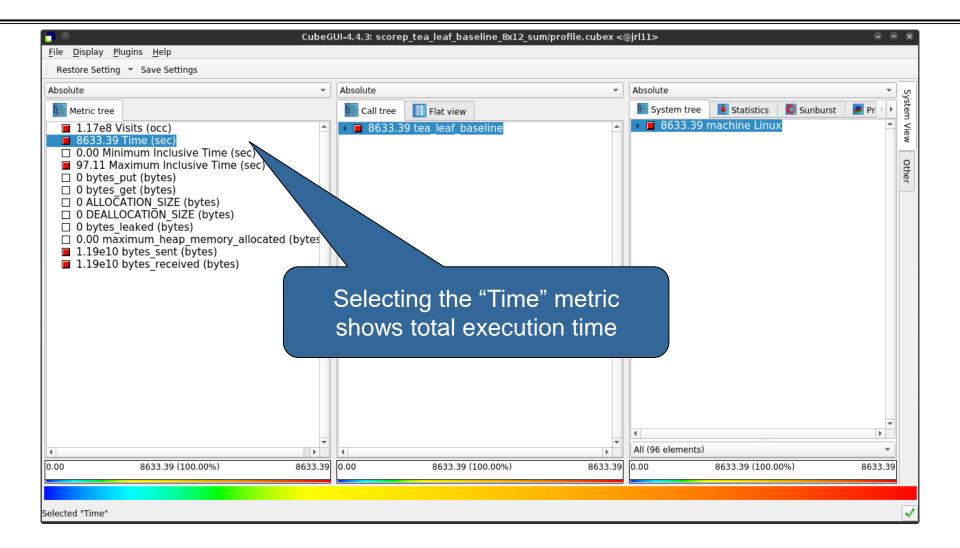

#### **Expanding the system tree**

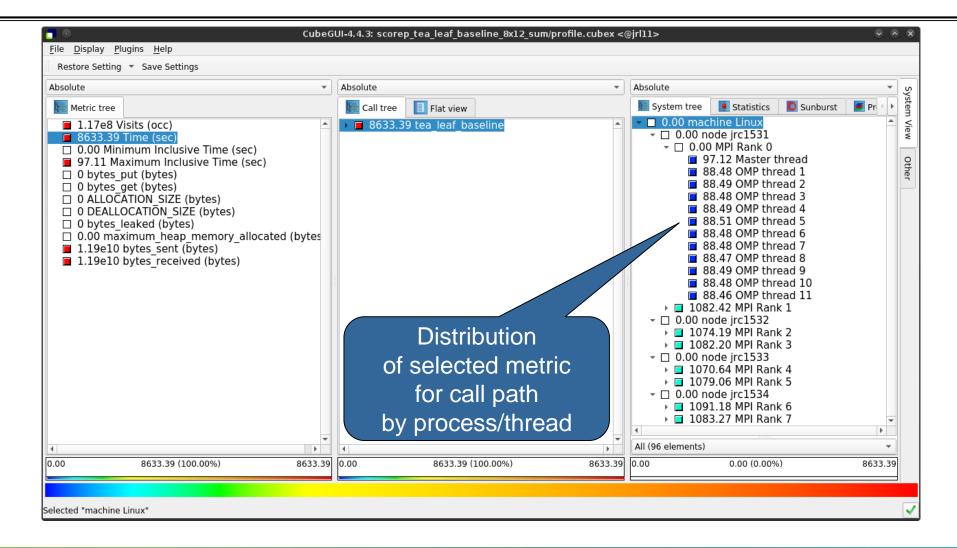

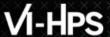

#### **Expanding the call tree**

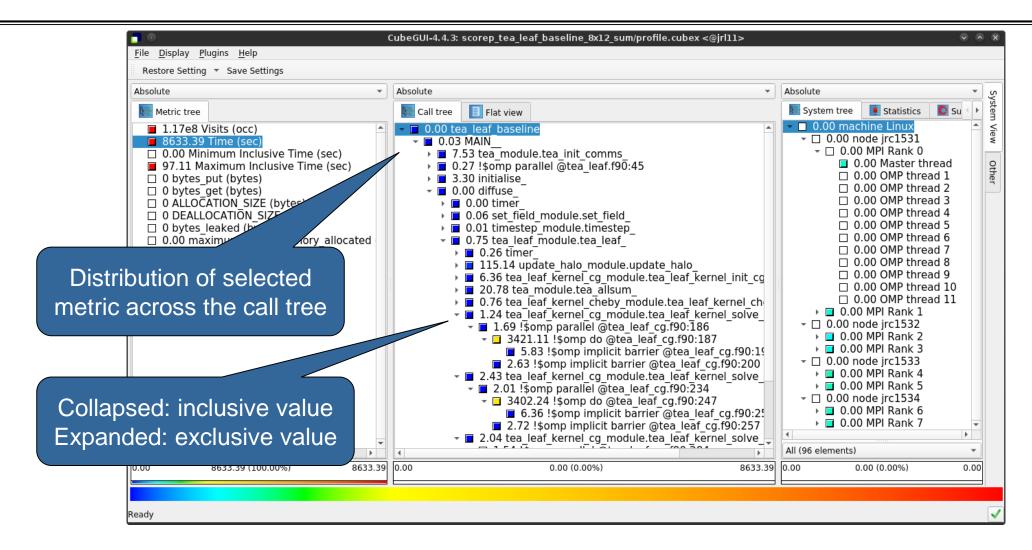

#### Selecting a call path

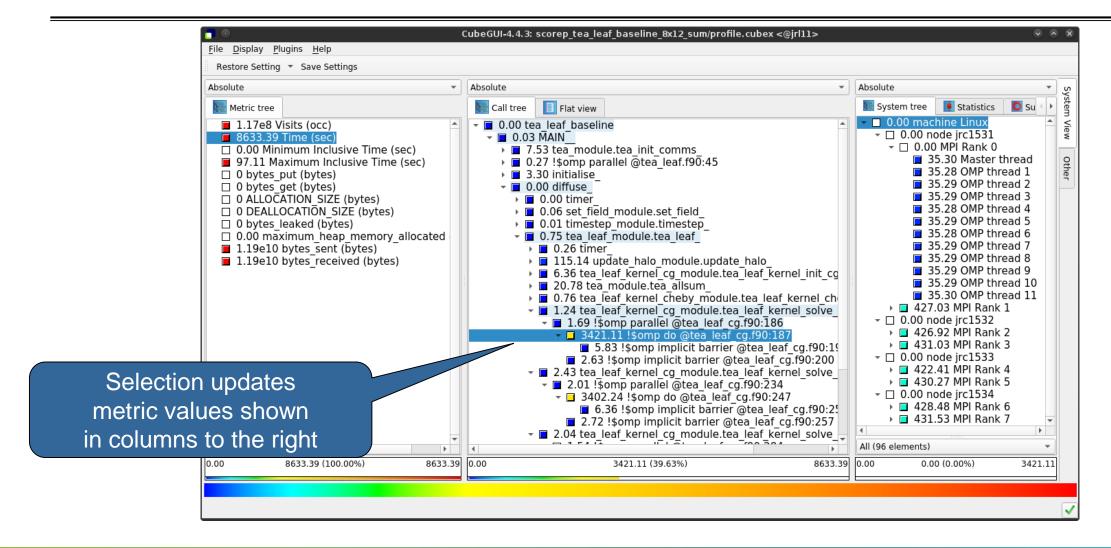

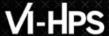

#### **Multiple selection**

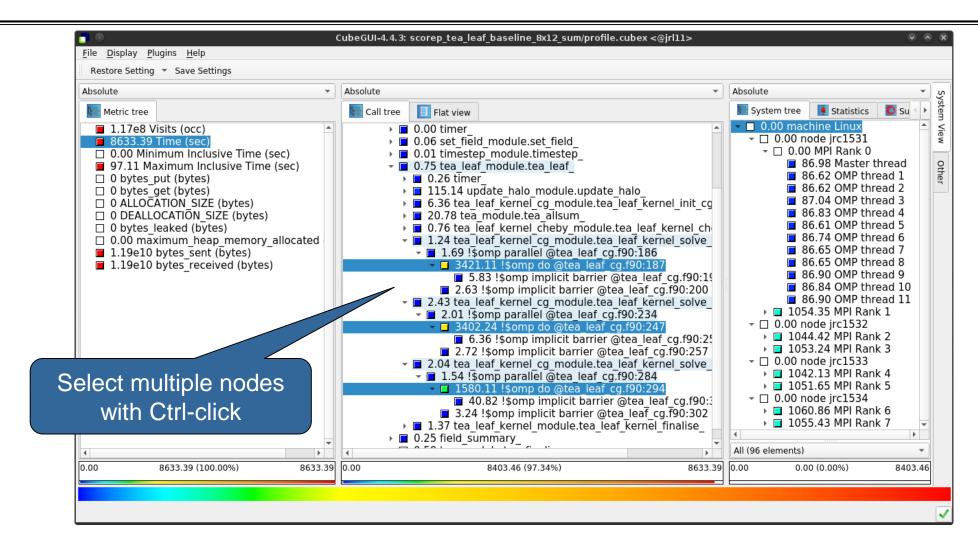

#### **Box plot view**

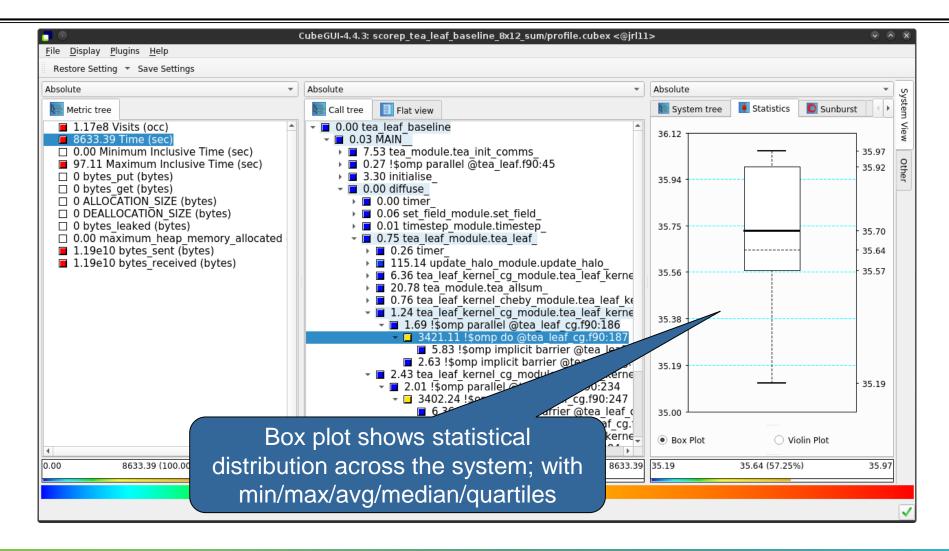

#### Violin plot view

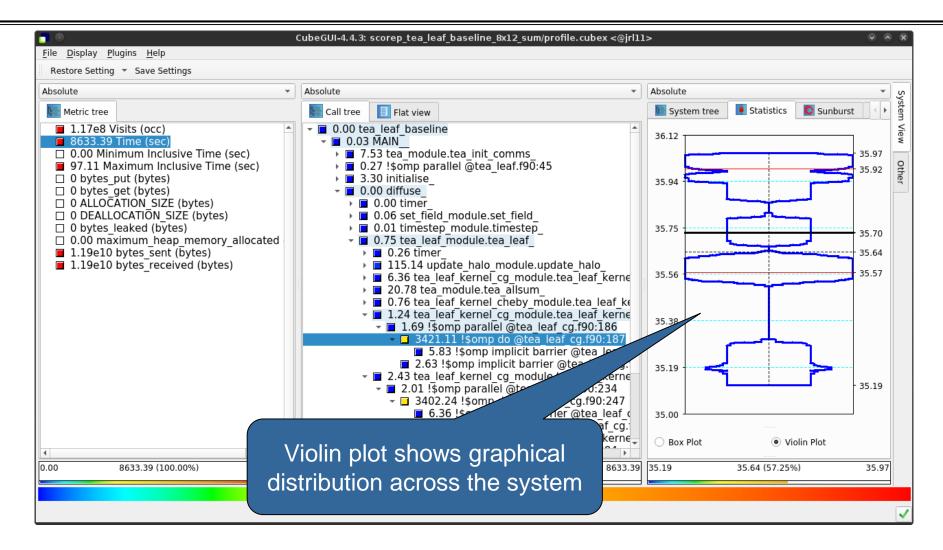

#### **Topology view**

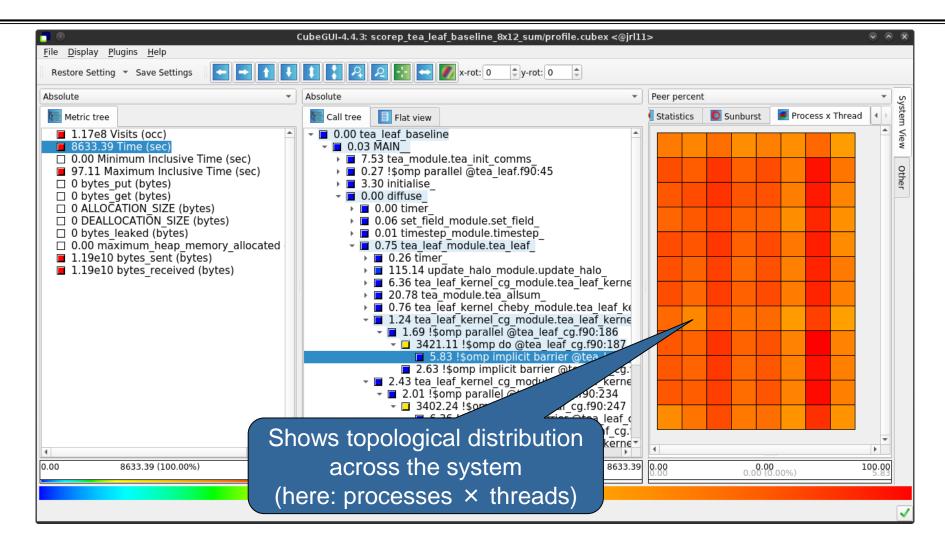

## **Topology view (cont.)**

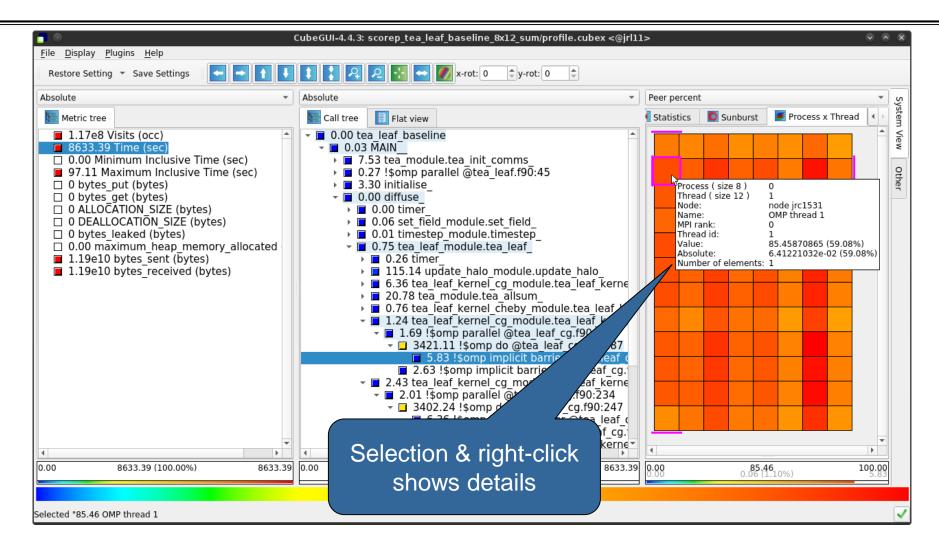

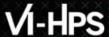

#### **Alternative display modes**

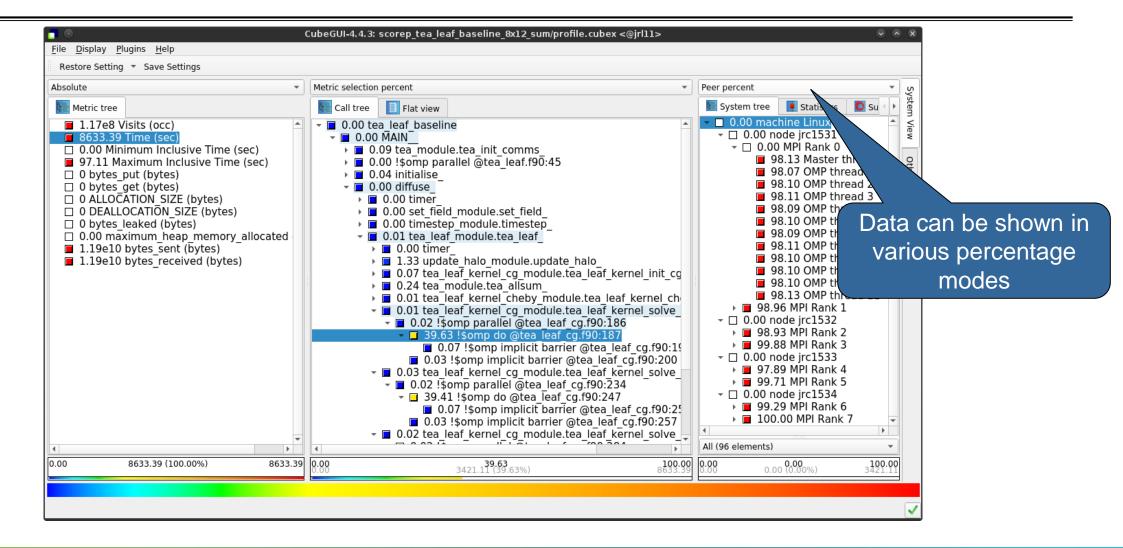

# **Important display modes**

- Absolute
  - Absolute value shown in seconds/bytes/counts

- Selection percent
  - Value shown as percentage w.r.t. the selected node "on the left" (metric/call path)

- Peer percent (system tree only)
  - Value shown as percentage relative to the maximum peer value

#### Source-code view via context menu

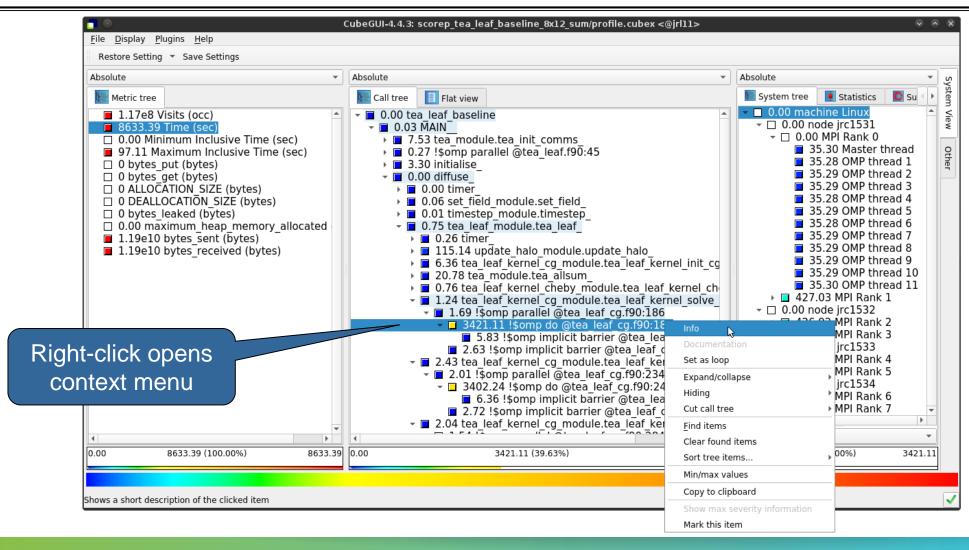

#### **Source-code view**

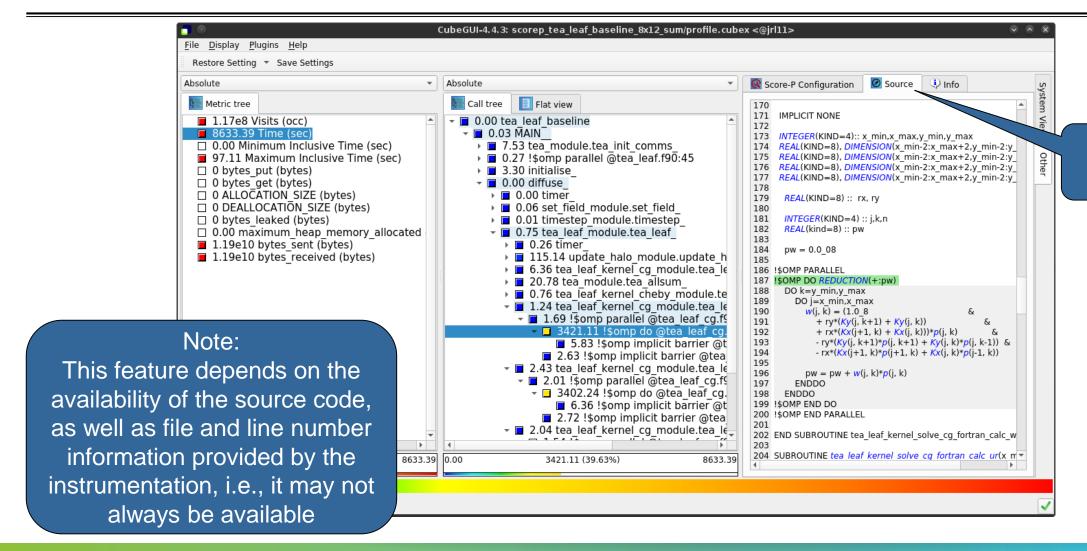

Select <u>"Source"</u> tab

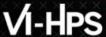

#### **Context-sensitive help**

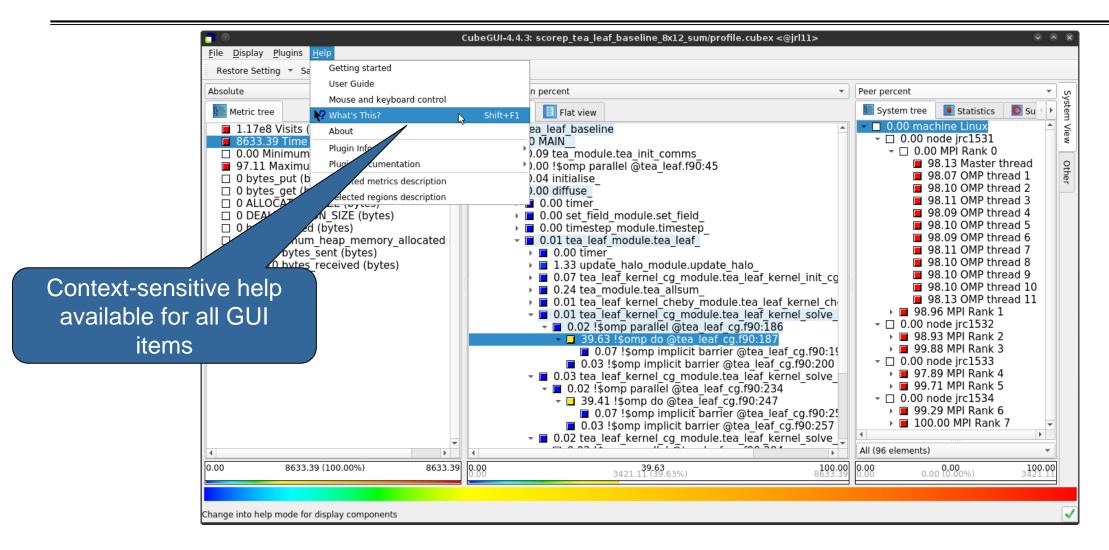

## Scalasca report post-processing

- Scalasca's report post-processing derives additional metrics and generates a structured metric hierarchy
- Automatically run (if needed) when using the square convenience command:

```
% square scorep_tea_leaf_baseline_8x12_sum
INFO: Post-processing runtime summarization report (profile.cubex)...
INFO: Displaying ./scorep_tea_leaf_baseline_8x12_sum/summary.cubex...

[GUI showing post-processed summary analysis report]
```

## Post-processed summary analysis report

Split base metrics into more specific metrics, e.g. computation vs parallelization costs

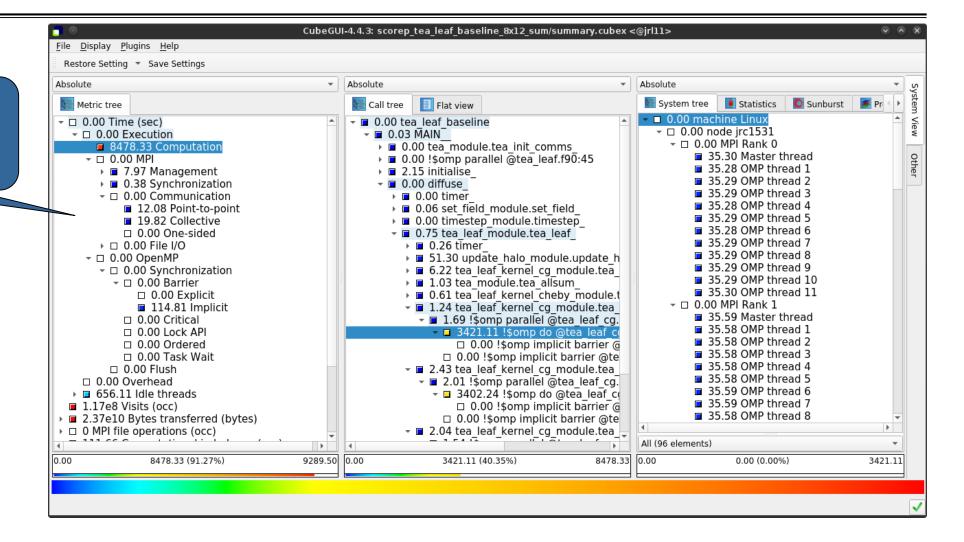

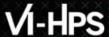

## TeaLeaf summary report analysis (I)

CubeGUI-4.4.3: scorep tea leaf baseline 8x12 sum/summary.cubex <@jrl11> Display Plugins Help Restore Setting Save Settings Absolute Absolute Absolute Statistics Flat view System tree Metric tree Call tree □ 0.00 Time (sec) ▶ ■ 0.00 timer ▶ ■ 0.06 set field module.set field 91% of the execution ▶ ■ 0.00 timestep module.timestep 8478.33 Computation ■ 0.75 tea leaf module.tea leaf time is computation... ▶ ■ 7.97 Management ▶ ■ 0.26 timer 88.95 89.30 ▶ ■ 0.38 Synchronization → ■ 51.30 update halo module.update halo → ■ 6.22 tea leaf kernel cg module.tea leaf kernel init cg 1 → □ 0.00 Communication → ■ 1.03 tea module.tea allsum ■ 12.08 Point-to-point → ■ 0.61 tea leaf kernel cheby module.tea leaf kernel cheken 19.82 Collective 88.74 ▼ ■ 1.24 tea leaf kernel cg module.tea leaf kernel solve co □ 0.00 One-sided ■ 1.69 !\$omp parallel @tea leaf cg.f90:186
 ■ 3421.11 !\$omp do @tea leaf cg.f90:187 → □ 0.00 File I/O ¬ □ 0.00 OpenMP □ 0.00 !\$omp implicit barrier @tea leaf cg.f90:199 - □ 0.00 Barrier □ 0.00 !\$omp implicit barrier @tea leaf cg.f90:200 ▼ ■ 2.43 tea leaf kernel cg module tea leaf kernel solve cg □ 0.00 Explicit ...almost entirely spent ■ 114.81 Implicit ▼ ■ 2.01 !\$omp parallel @tea leaf cg.f90:234 87.61 ▼ □ 3402.24 !\$omp do @tea leaf cg.f90:247 □ 0.00 Critical in 3 OpenMP do loops... □ 0.00 !\$omp implicit barrier @tea leaf cg.f90:255 □ 0.00 !\$omp implicit barrier @tea leaf cg.f90:257 □ 0.00 Ordered ▼ ■ 2.04 tea leaf kernel cg module tea leaf kernel solve cg □ 0.00 Task Wait 87.05 ▼ ■ 1.54 !\$omp parallel @tea leaf cg.f90:284 86.99 □ 0.00 Flush ■ 1580.11 !\$omp do @tea leaf cg.f90:294 □ 0.00 Overhead □ 0.00 !\$omp implicit barrier @tea leaf cg.f90:300 ▶ ■ 656.11 Idle threads 1.17e8 Visits (occ) □ 0.00 !\$omp implicit barrier @tea leaf cg.f90:302 86.49 2.37e10 Bytes transferred (bytes) ▶ ■ 1.17 tea leaf kernel module.tea leaf kernel finalise □ 0 MPI file operations (occ) Box Plot Violin Plot ...with a slight imbalance 9289.50 0.00 8478.33 0.00 0.00 (0.00%) 8478.33 (91.27%) 8403.46 (99.12%) 8403.46 across ranks & threads

## TeaLeaf summary report analysis (II)

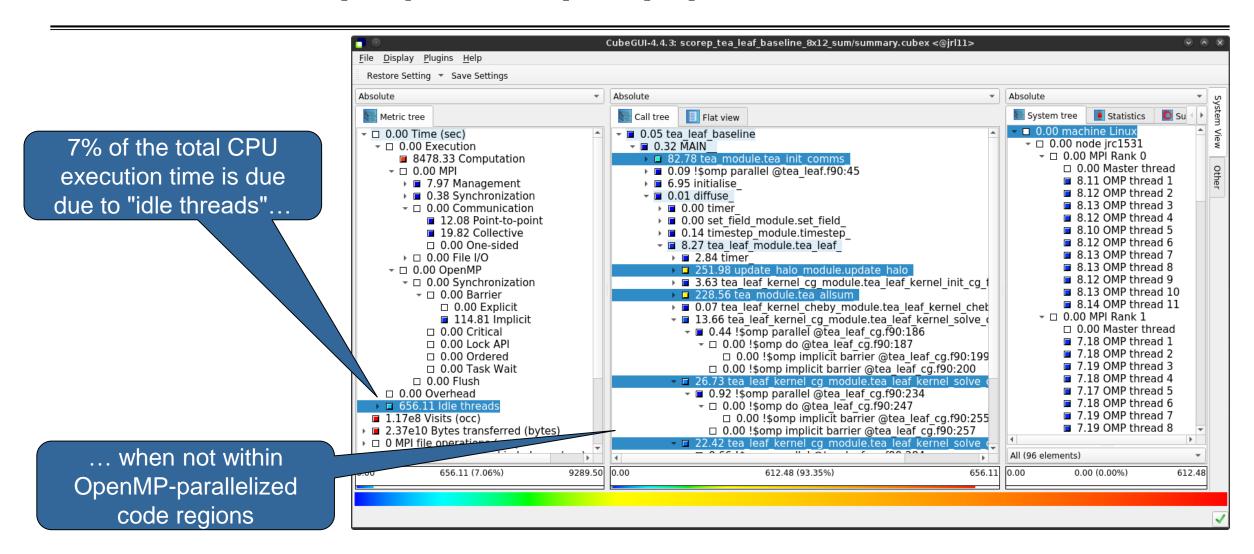

## TeaLeaf summary report analysis (III)

MPI communication time is negligible (0.34%); but communication is only on the master threads (MPI\_THREAD\_FUNNELED)

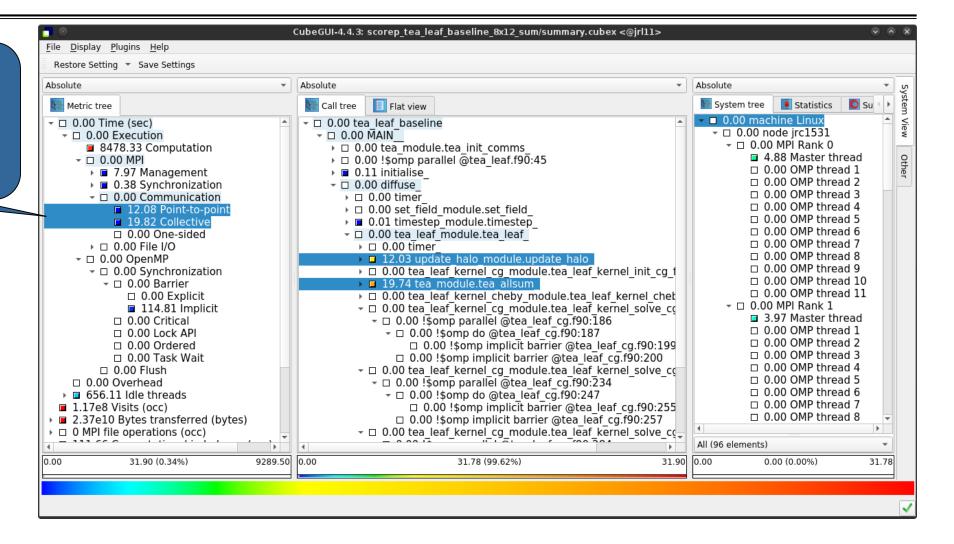

#### **Cube: Further information**

- Parallel program analysis report exploration tools
  - Libraries for Cube report reading & writing
  - Algebra utilities for report processing
  - GUI for interactive analysis exploration
- Available under 3-clause BSD open-source license
- Documentation & sources:
  - https://www.scalasca.org
- User guide also part of installation:
  - fix>/share/doc/cubegui/CubeUserGuide.pdf
- Contact:
  - mailto: scalasca@fz-juelich.de

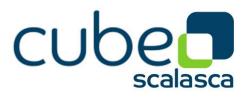

# **Reference material**

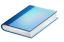

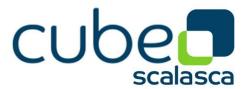

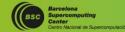

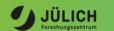

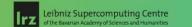

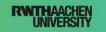

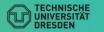

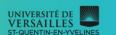

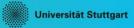

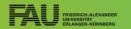

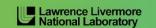

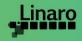

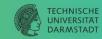

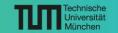

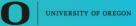

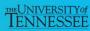

#### Flat profile view

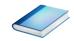

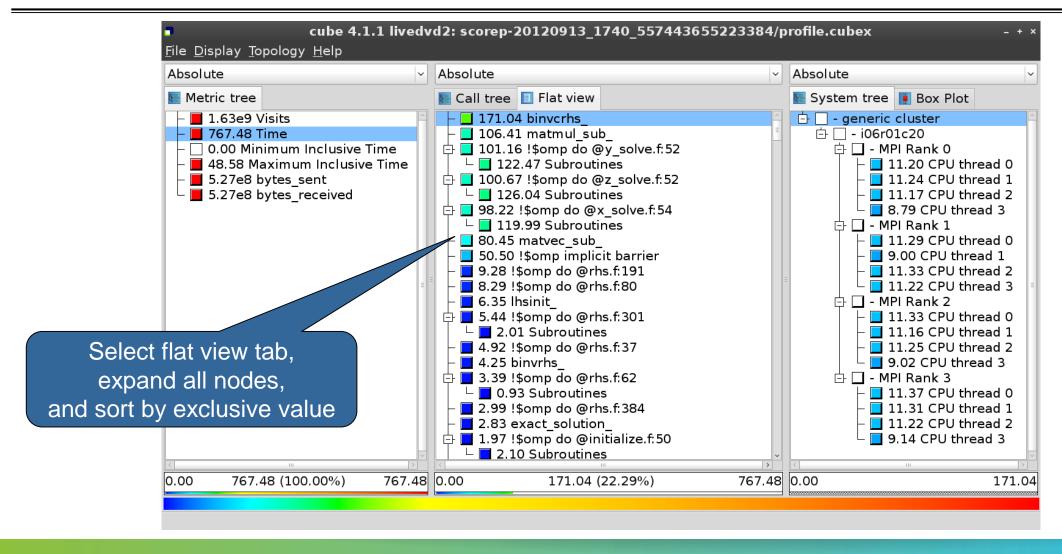

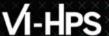

#### **Derived metrics**

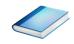

Derived metrics are defined using CubePL expressions, e.g.:

#### metric::time(i)/metric::visits(e)

- Values of derived metrics are not stored, but calculated on-the-fly
- Types of derived metrics:
  - Prederived: evaluation of the CubePL expression is performed before aggregation
  - Postderived: evaluation of the CubePL expression is performed after aggregation

- Examples:
  - "Average execution time": Postderived metric with expression

metric::time(i)/metric::visits(e)

#### **Derived metrics in Cube GUI**

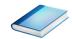

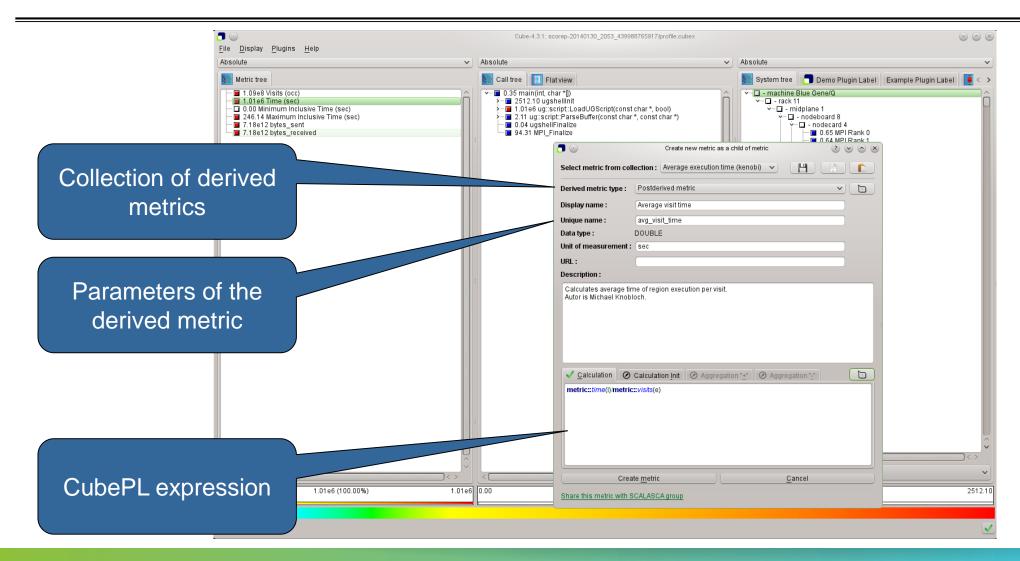

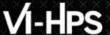

#### Example: FLOPS based on PAPI\_FP\_OPS and time

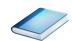

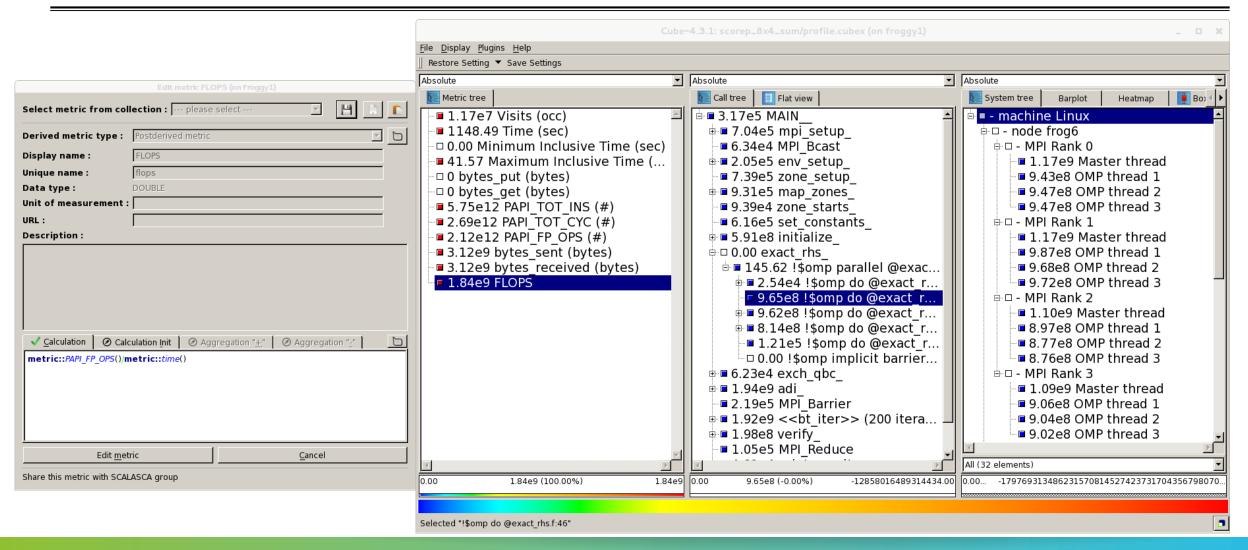

#### **CUBE** algebra utilities

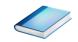

Extracting solver sub-tree from analysis report

```
% cube_cut -r '<<ITERATION>>' scorep_bt-mz_C_32x4_sum/profile.cubex
Writing cut.cubex... done.
```

Calculating difference of two reports

```
% cube_diff scorep_bt-mz_C_32x4_sum/profile.cubex cut.cubex Writing diff.cubex... done.
```

- Additional utilities for merging, calculating mean, etc.
- Default output of cube\_utility is a new report utility.cubex
- Further utilities for report scoring & statistics
- Run utility with `-h' (or no arguments) for brief usage info

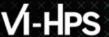

#### **Iteration profiling**

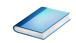

- Show time dependent behavior by "unrolling" iterations
- Preparations:
  - Mark loop body by using Score-P instrumentation API in your source code

```
SCOREP_USER_REGION_DEFINE( scorep_bt_loop )
SCOREP_USER_REGION_BEGIN( scorep_bt_loop, "<<bt_iter>>", SCOREP_USER_REGION_END( scorep_bt_loop )
```

- Result in the Cube profile:
  - Iterations shown as separate call trees
  - > Useful for checking results for specific iterations

or

- Select your user-instrumented region and mark it as loop
- Choose "Hide iterations"
- ➤ View the Barplot statistics or the (thread x iterations) Heatmap

## **Iteration profiling: Barplot**

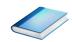

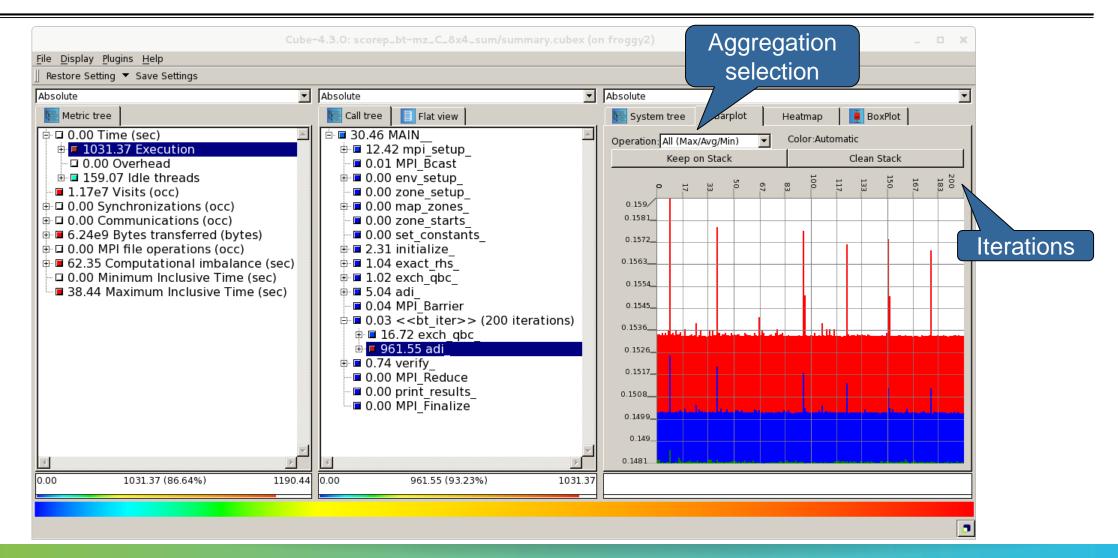

#### **Iteration profiling: Heatmap**

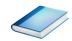

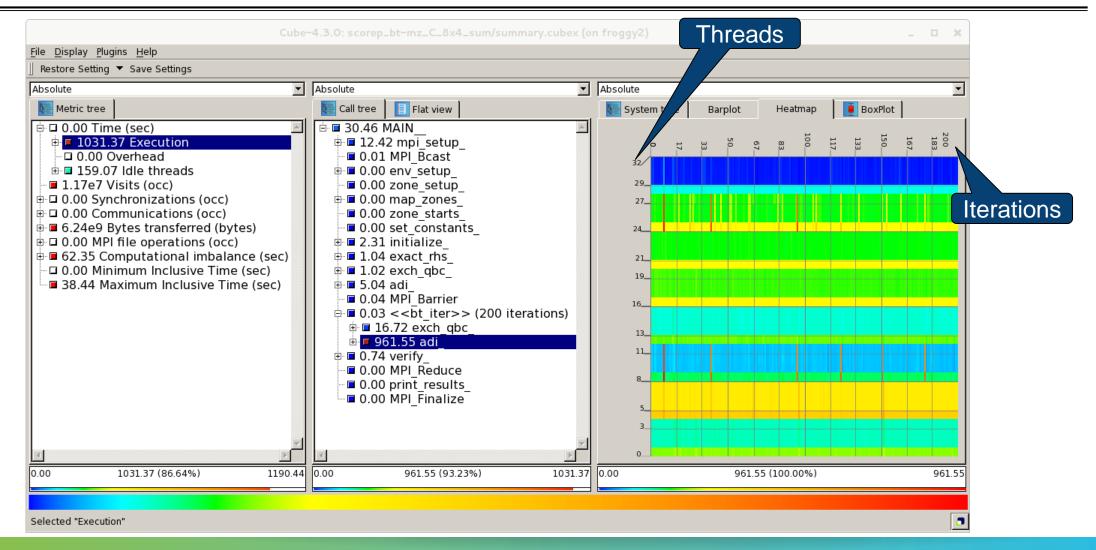